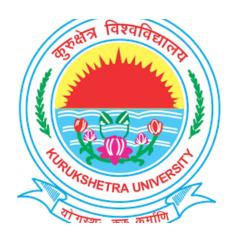

# Step to Fill Online Reappear/Passed out Exam Form for students (admitted 2015 onwards in B.Tech/M.Tech/B.Arch/UTD courses)

# Student will visit **ku.digitaluniversity.ac** and will click on link mentioned on site.

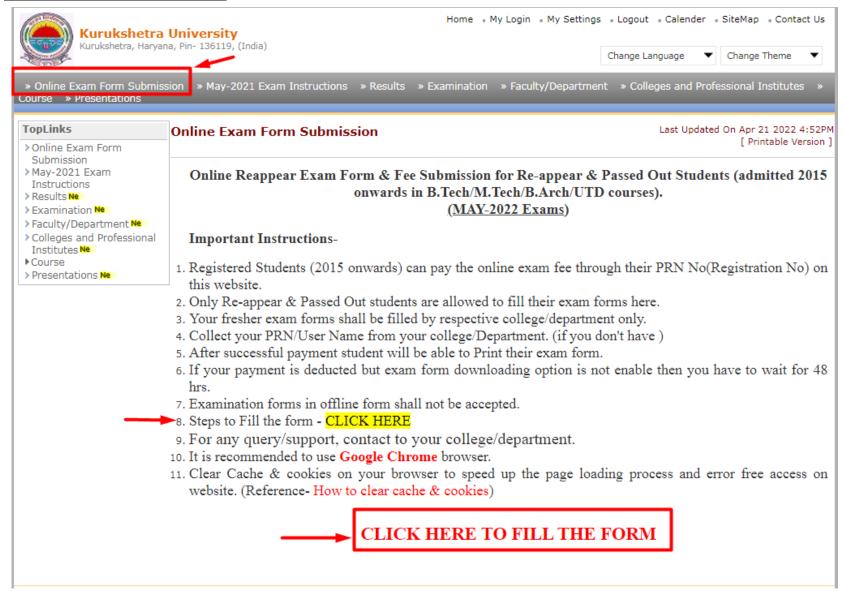

Read the Instructions carefully and Proceed for Online Exam form submission.

# Submit Student Exam Form | **Exam form Submission Online Students Exam Form** Submission · Submit Student Exam Form Following may be the probable reasons for not displaying any records :-. Student belonging to the course is not applicable for online form submission · Exam Form Submission date for the student is exceeded · Result is updated of the student Search 1. Enter PRN No Enter Regn No/PRN : 13-UC-742 OR UserName: 2. Enter the Captcha Code Enter the above code CAPTCHA 3. Click on Proceed Button

Proceed

Note: \* 1. Marked fields are mandatory.

2. Captcha is case censitive.

# Submit Student Exam Form |

# Online Students Exam Form Submission

Submit Student Exam
Form

# **Exam form Submission**

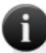

Following may be the probable reasons for not displaying any records :-

- Only Regular Re-appear/Ex-student/Improvement/Additional students are allowed for the online form submission
- · Student belonging to the course is not applicable for online form submission
- Exam Form Submission date for the student is exceeded
- · Result is updated of the student

# Student Regn No/PRN: 13-UC-742

| Exam<br>Event | Course<br>Code | Course                                                               | Department/College/Institute                            | Exam<br>Form<br>Number | Submit<br>Exam<br>Form | Payment<br>Status | Download<br>Exam Form |
|---------------|----------------|----------------------------------------------------------------------|---------------------------------------------------------|------------------------|------------------------|-------------------|-----------------------|
| May-<br>2022  | -              | MCA(with Credits) -<br>Regular - CBCS<br>Pattern - S.Y.MCA<br>Sem-IV | [D07] Department of Computer<br>Science and Application | 1673                   | Submit                 | -                 | Print Exam<br>form    |

Click on Submit link

# Online Students Exam Form Submission

Submit Student Exam
Form

Here Re-appear paper details are auto selected along with Exam fee is being displayed.

# **Exam form Submission**

#### Personal Details

Student Name: DEEPANDER-SANJAY KUMAR

UT-274

Category: Open

Physically HandiCap: No

Student Regn No/PRN: 18-

**Department/College/Institute:** [D61] University Institute of Engineering & Technology

Exam Event: Dec-2021

#### Exam form to be Submitted

Exam Form No: 5515 | Course Name: B.Tech.(with Credits) - Regular - UIET 2018-19 - Biotechnology - F.Y.B.Tech. Sem I

# Papers to be Submitted

| SN Paper Name                   | Paper Code | Teaching<br>Learning<br>Method | Assesment<br>Method | Assesment<br>Type | Paper Opted by<br>Student |
|---------------------------------|------------|--------------------------------|---------------------|-------------------|---------------------------|
| 1 Applied Mathematics-I         | BS-131     | Lectures                       | Theory              | EA                | ✓                         |
| 2 Engineering Graphics & Design | ES-109     | Lectures                       | Theory              | EA                | ✓                         |

## Fee Details

| SrNo. | Fee Head                   | Fee Amount | Total Amount |
|-------|----------------------------|------------|--------------|
| 1     | University Examination Fee | 5          | 5            |
|       | Total Amount               |            | 5            |

Center Venue Preference Center Venue Preference not applicable

Medium of Appearance

Select Medium of Appearance : English

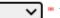

1. Select Medium of Inst.

2. Click on Proceed Button

**Proceed** 

# Online Students Exam Form Submission

Submit Student Exam
Form

# **Confirm Exam form Submission**

# Personal Details

Student Name: DEEPANDER-SANJAY KUMAR

Category: Open

Department/College/Institute: [D61] University Institute of

Engineering & Technology

Student Regn No/PRN: 18-

UT-274

Physically HandiCap: No

Exam Event: Dec-2021

## Selected Papers

| SrNo | . Course                                                                                 | Paper<br>Code | Paper Name                      | Teaching<br>Learning<br>Method | Assesment<br>Method | Assesment<br>Type |
|------|------------------------------------------------------------------------------------------|---------------|---------------------------------|--------------------------------|---------------------|-------------------|
| 1    | B.Tech.(with Credits) - Regular -<br>UIET 2018-19 - Biotechnology -<br>F.Y.B.Tech. Sem I | BS-131        | Applied Mathematics-I           | Lectures                       | Theory              | EA                |
| 2    | B.Tech.(with Credits) - Regular -<br>UIET 2018-19 - Biotechnology -<br>F.Y.B.Tech. Sem I | ES-109        | Engineering Graphics and Design | Lectures                       | Theory              | EA                |

#### Fee Details

| SrNo. | Fee Head                   | Fee Amount |
|-------|----------------------------|------------|
| 1     | University Examination Fee | 5          |
|       | Total Amount               | 5          |

## Center/Venue Preference

Center Preference : Venue Preference :

## Medium of Appearance

Medium of Appearance : English

1.Mark on I have verified the papers and ready to confirm.

✓I have verified the papers and ready to confirm.

Back

Confirm

Generate Invoice

2. Click on Confirm button.

#### Online Students Exam Form Submission

Submit Student Exam
Form

# **Confirm Exam form Submission**

#### Personal Details

Student Name: DEEPANDER-SANJAY KUMAR

Category: Open

Department/College/Institute: [D61] University Institute of

Engineering & Technology

Student Regn No/PRN: 18-

UT-274

Physically HandiCap: No

Exam Event: Dec-2021

## Selected Papers

| SrNo. Course |                                                                                          | Paper<br>Code | Paper Name                      | Teaching<br>Learning<br>Method | Assesment<br>Method | Assesment<br>Type |
|--------------|------------------------------------------------------------------------------------------|---------------|---------------------------------|--------------------------------|---------------------|-------------------|
| 1            | B.Tech.(with Credits) - Regular -<br>UIET 2018-19 - Biotechnology -<br>F.Y.B.Tech. Sem I | BS-131        | Applied Mathematics-I           | Lectures                       | Theory              | EA                |
| 2            | B.Tech.(with Credits) - Regular -<br>UIET 2018-19 - Biotechnology -<br>F.Y.B.Tech. Sem I | ES-109        | Engineering Graphics and Design | Lectures                       | Theory              | EA                |

#### Fee Details

| SrNo. | Fee Head                   | Fee Amount |
|-------|----------------------------|------------|
| 1     | University Examination Fee | 5          |
|       | Total Amount               | 5          |

#### Center/Venue Preference

Center Preference : Venue Preference :

## Medium of Appearance

Medium of Appearance : English

☑ I have verified the papers and ready to confirm.

Back

Confirm

Generate Invoice

After successful confirmation generate the Invoice.

Selected Papers are confined and submitted.

#### Online Students Exam Form Submission

 Submit Student Exam Form

# **Invoice and Instrument Details**

#### Personal Details

Student Name: DEEPANDER-SANJAY KUMAR Student Regn No/PRN: 18-UT-274

Category: Open Physically HandiCap: No

## INVOICE

Invoice No. : 0000000005

**Invoice Date**: 01/03/2022

Invoice Description : Invoice for ExamForm No. 5515 for B.Tech.(with Credits) - Regular - UIET 2018-19 -

Biotechnology - F.Y.B.Tech. Sem I Dec-2021 is as below.

| - | Sr.No. | . Description                          | Amount |
|---|--------|----------------------------------------|--------|
| П | 1.     | University Examination Fee             | 5      |
|   |        | Total Fee Amount to be Paid (5 - 0.00) | 5      |

#### **Payment Details**

No Payments Made.

Select Mode of Payment

Online Payment

# 1

If any of the following message is displayed on page while paying the fee, then click on 'Send Anyway or Continue' button to proceed for verifying the Payment Status

- Google Chrome: The information you're about to submit is not secure Because this form is being submitted using a connection that's not secure, your information will be visible to others.
- Mozilla Fire Fox: The information you have entered on this page will be sent over an insecure connection and could be read by a third party. Are you sure you want to send this information?

# 2. Click Here

1. Click on online

**Payment** 

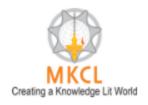

# UNIVERSAL PAYMENT SYSTEM

Your Order

Payment Order No 51646303105676

Application Name Kurukshetra University

Total Amount ₹ 5.00

Select Your Payment Option

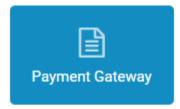

Do You agree to pay an amount of ₹ 5.00

**Click on Submit Button** 

Submit

Cancel transaction

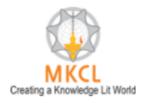

# UNIVERSAL PAYMENT SYSTEM

# **Confirm Details**

Total Amount

₹ 5.00

Payment Option

**ICICI Payment Gateway** 

After Clicking "Pay Now" button you will be redirected to ICICI payment gateway

Click Here Pay Now Button

Pay Now

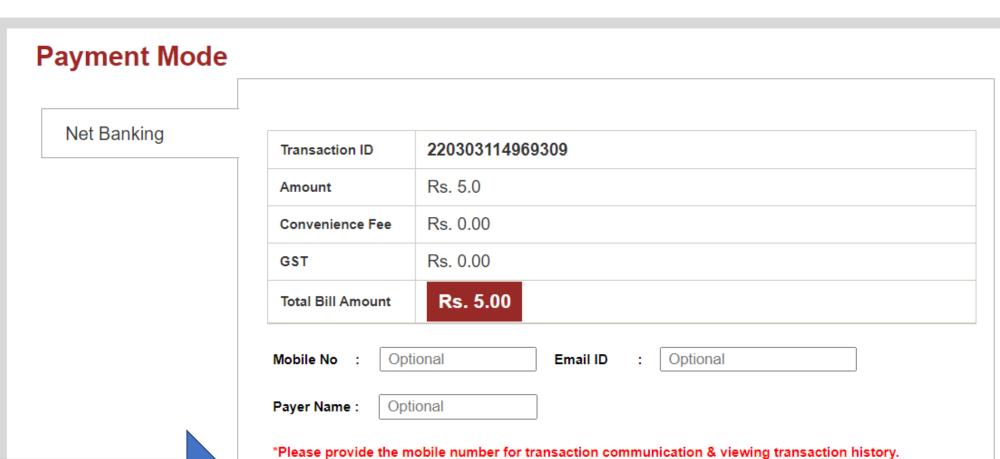

Select Appropriate option and proceed.

\_

ICICI Bank (Retail) ○ Other Bank

Proceed Now

Cancel

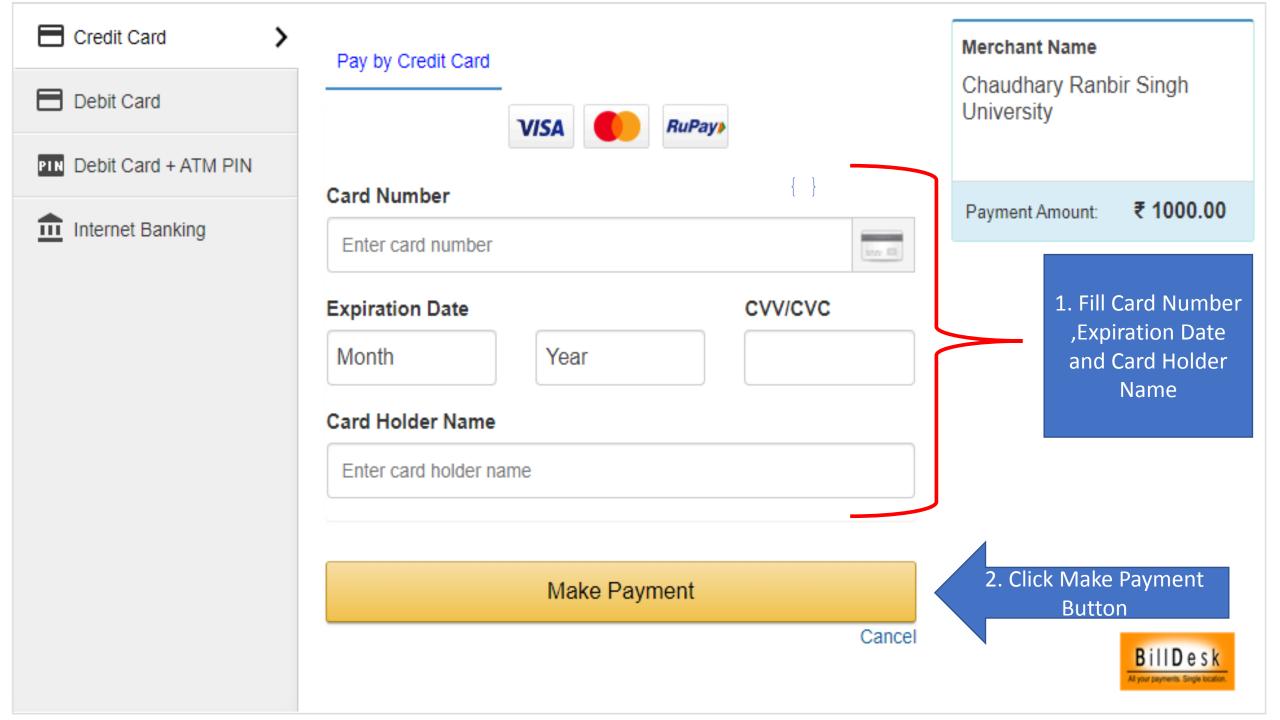

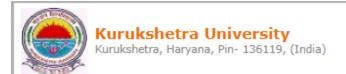

# Submit Student Exam Form |

# Online Students Exam Form Submission

 Submit Student Exam Form

# **Exam form Submission- Fee Payment Details**

Transaction Details

Application Form No.: 5515

Transaction No.: 51646303105676

Bank Reference No.: 220303114969309

Transaction Amount: 5

Transaction Date: 3/3/2022

Message From Bank: success

Proceed Print

After successful payment you can take print out of Payment slip.

#### Submit Student Exam Form |

## Online Students Exam Form Submission

 Submit Student Exam Form

# **Exam form Submission**

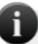

Following may be the probable reasons for not displaying any records :-

- Only Regular Re-appear/Ex-student/Improvement/Additional students are allowed for the online form submission
- · Student belonging to the course is not applicable for online form submission
- . Exam Form Submission date for the student is exceeded
- · Result is updated of the student

# Student Regn No/PRN: 18-UT-274

|              | Course<br>Code | Course                                                                                       |                                                           | Exam<br>Form<br>umber | Submit<br>Exam<br>Form | Payment<br>Status    | Download<br>Exam Form     |   |
|--------------|----------------|----------------------------------------------------------------------------------------------|-----------------------------------------------------------|-----------------------|------------------------|----------------------|---------------------------|---|
| Dec-<br>2021 | -              | B.Tech.(with Credits) -<br>Regular - UIET 2018-19 -<br>Biotechnology -<br>F.Y.B.Tech. Sem I  | [D61] University Institute of<br>Engineering & Technology | 5515                  | Submit                 | Payment<br>Confirmed | <u>Print</u><br>Exam form |   |
| May-<br>2021 | -              | B.Tech.(with Credits) -<br>Regular - UIET 2018-19 -<br>Biotechnology -<br>F.Y.B.Tech. Sem II | [D61] University Institute of<br>Engineering & Technology | 19050                 | Submit                 | -                    | Print<br>Exam form        | l |

Thank You!